# **Deratungsring.org**

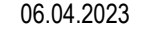

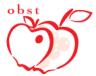

### **Verbot für bienengefährliche Pflanzenschutzmittel**

Das Amt für Obst- und Weinbau hat das Einsatzverbot zum Ausbringen von bienengefährlichen Mitteln wie folgt festgelegt:

 Für alle **Anbaulagen zwischen 500 und 750 m Mh.** gilt das Verbot ab

#### **Donnerstag, 6. April 2023 um 00.00 Uhr**

(letzter möglicher Behandlungstag: Mittwoch, 5. April).

Unabhängig vom genannten Termin, dürfen bereits vorher blühende Apfelanlagen oder andere blühende Bestände keinesfalls mit einem bienengefährlichen Mittel behandelt werden.

In der Zeit der Bienenwanderung dürfen **nicht** bienengefährliche Insektizide **nur** außerhalb des Bienenflugs eingesetzt werden. Das heißt in den Abendstunden nach Einstellung des Bienenflugs, in der Nacht oder in den frühen Morgenstunden.

Blühender Unterbewuchs sollte nicht in der Zeit des stärksten Bienenflugs gemulcht werden, da sich sehr viele Bienen auf den Blüten des Unterbewuchses aufhalten.

Durch gezielte Absprachen mit den umliegenden Imkern können Probleme bereits im Vorfeld reduziert werden. An den Bienenständen muss ein Schild angebracht sein, auf welchem u. a. auch der Name sowie die Telefonnummer des Imkers angegeben sind. Dies erleichtert eine Kontaktaufnahme.

## **Leitfaden auf der Beratungsring-App mit neuer Funktion**

Jedes Mitglied kann sich **kostenlos** eine sogenannte **Basis-Version der Beratungsring-App** auf sein Smartphone oder Tablet herunterladen. In dieser Version können neben dem Leitfaden auch die Rundschreiben, Warnmeldungen sowie Termine und Mitteilungen abgerufen werden. Weiters ist ein direkter Zustieg ins Online Betriebsheft möglich.

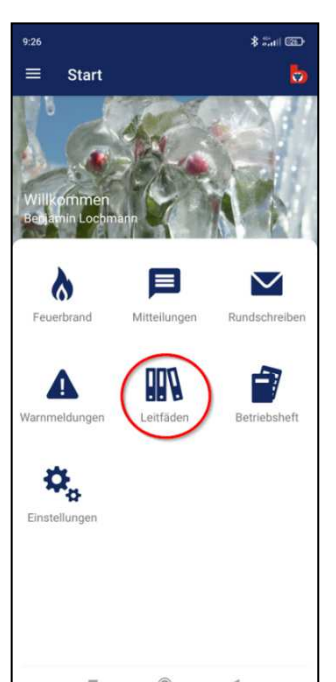

### **Neue Funktion im digitalen Leitfaden**

Ab sofort gelangt man im Inhaltsverzeichnis des Leitfadens durch das Tippen auf den jeweiligen Schädling oder die Krankheit direkt zum gewünschten Kapitel. Dadurch kann das gewünschte Kapitel einfacher und schneller eingesehen werden.

Weiters sind die Pflanzenschutz- und Düngemittel, die im Leitfaden genannt werden, direkt mit der jeweiligen Datenbank verbunden. Es reicht ein Klick auf den blau unterstrichenen Handelsnamen und man gelangt direkt zum entsprechenden Mittel in der jeweiligen Datenbank und kann die Zusatzinformationen einsehen.

#### **Wie erhalte ich Zugang zur Basis-Version?**

Um Zugang zur Basis-Version zu erhalten, müssen Sie die Beratungsring-App vom App Store bzw. Play Store herunterladen. Dann können Sie sich über die App registrieren.

Wer bereits einen Zugang zur Homepage hat, kann mit demselben Benutzernamen und Passwort auch die App nutzen. Sollte jemand seine Zugangsdaten vergessen haben, kann er diese durch einen Klick auf "Zugangsdaten vergessen" anfordern.

Wer noch keinen Zugang zur Homepage hat, kann über den Button "Benutzer aktivieren" selbstständig einen Benutzernamen und ein Passwort erstellen und sofort auf die in der App angebotenen Dienste zugreifen.